### Eos Family v3.2.2 Lighting Control Software

Product Line: EOS Family Lighting Control Systems

**Description:** 3.2.2 Lighting Control Software

Effective Date: 2023-06-01

### **Purpose**

Eos v3.2.2 fully replaces v3.2.1 to fix a critical firmware upgrade issue that can cause devices to lose their license (output count). Users who have already upgraded to v3.2.1 should move to v3.2.2 as soon as possible. Users upgrading from v3.2.0 or earlier should skip v3.2.1 and move directly to v3.2.2.

Only products built after July 2022 that use the 4390B5614 or 4390B5714 Intelligent Power Board IMX RT circuit boards can be affected:

- Apex Processor
- Eos Remote Interface
- Gio @5
- Ion Xe
- Ion Xe 20
- Ion Xe RPU
- Element 2

Apex consoles, Programming Wings, Pucks, and legacy hardware are not affected. If you are unsure if your device is affected, grab the serial number and visit etcconnect.com/eos-update.

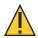

**CAUTION**: If your console is affected, DO NOT attempt to update the firmware of the Intelligent Power Board IMX RT hardware module in the shell. A failed update will require the device be sent to an ETC service provider to be restored to operational condition.

If your console is not affected or you do not attempt to upgrade the Intelligent Power Board firmware, Eos v3.2.1 is fully functional and stable, but ETC recommends moving to v3.2.2 when possible to mitigate any potential issues.

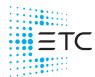

### Eos v3.2.2

#### Contents

| Purpose                                     | 1 |
|---------------------------------------------|---|
| Contents                                    | 2 |
| v3.2.2 Key Enhancements                     | 2 |
| v3.2.2 Issues to Watch                      | 3 |
| Compatibility                               | 6 |
| Installation Instructions                   | 8 |
| The Less-Exciting-But-Still-Necessary Stuff | 9 |

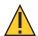

CAUTION: The following Eos hardware and software does not support the ETCNet2 / EDMX, Draft sACN, and AVAB UDP level output protocols: Eos v3.2.0 and later, Apex consoles, Windows 10-based consoles, and Eos for Windows and macOS.

For more information, visit etclink.it/d0zr3o6V.

ETC is committed to navigating the constantly-evolving challenges of the ongoing global supply chain issues. For the most up-to-date information on affected Eos products, visit etcconnect.com/eos-update.

Download the Eos 3.2.2 Software and learn more:

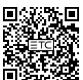

etcconnect.com/ eos-software

Watch the Eos 3.2.0 Introduction Video:

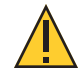

youtube.com/ @ETCVideoLibrary

Read the current Eos User Manual:

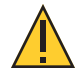

etcconnect.com/ eos-manual

### v3.2.2 Key Enhancements

• Critical firmware upgrade fixes.

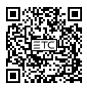

For more information about all previous Eos versions, software downloads and release notes are available at etcconnect.com/all-eos-software.

### Eos v3.2.2

#### v3.2.2 Issues to Watch

The following issues are known in Eos v3.2.2 and any workarounds are listed. These issues will be targeted in upcoming Eos releases.

### Spotlight

- EOS-54473 iRFR Classic, iRFR Preview Classic, and aRFR Classic remote apps have been deprecated, and will not work with Eos v3.2.0 and later.
  - In v3.2.0, Eos underwent massive changes to how we connect to network devices. With these changes, iRFR Classic, iRFR Classic Preview, and aRFR Classic remote apps will not function with any system running Eos v3.2.0 and later, and they will be removed from the app stores around when v3.2.0 releases.
  - When Classic apps are removed from the app stores, they will not be removed from devices on which they are already installed. If you then delete the app from a device and attempt to reinstall it, or attempt to install it on a new device, the app will no longer be available to download from the app store. Existing installations of the Classic apps shall continue to work with Eos Family consoles using v3.1.5 software and earlier.
  - **Workaround** to continue using remotes with Eos v3.2.0 and above, please use the modern versions of these apps: iRFR BTS, iRFR LR, iRFR Preview, or aRFR remote apps, which are available in the app stores.
- EOS-54441 Rosco has filed suit against ETC alleging infringing use of Rosco trademarks in various ETC products. We do not agree with the claims but are going to proactively remove any uses of Rosco trademarks from ETC products going forward.

Other products' documentation will carry advice on how these changes affect their use.

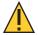

CAUTION: These changes will affect show files that were created previous to v3.2.0, and are loaded into v3.2.0 and later software. While playback and show content will not be changed, removed assets may affect Augment3d, Magic Sheets, ML Controls, and more.

For information regarding Eos import features, which allow images to be loaded from a flash drive, see **Managing Show Files** > **Importing Show Data** in the Eos Family v3.2.1 User Manual.

| Rosco to Eos Conversion Chart               |      |                        |      |  |  |  |  |  |  |
|---------------------------------------------|------|------------------------|------|--|--|--|--|--|--|
| Rosco Title Designator Eos Title Designator |      |                        |      |  |  |  |  |  |  |
| Rosco Roscolux                              | R##  | Legacy Common Color    | CC## |  |  |  |  |  |  |
| Rosco SuperGel                              | SG## | Legacy High-Temp Color | HT## |  |  |  |  |  |  |
| Rosco E Color                               | E##  | Legacy EU Color        | EU## |  |  |  |  |  |  |
| Rosco Cinegel                               | CG## | Legacy Other Color     | FC## |  |  |  |  |  |  |
| GAM GamColor                                | G##  | Legacy Glam Color      | GL## |  |  |  |  |  |  |

## Eos v3.2.2

### Other Known Issues

| EOS-54493 | Vectorworks MVR import issue: imported positions may be off by up to a degree, because of a rounding error in VW SP3                                                                                 |
|-----------|----------------------------------------------------------------------------------------------------|
| EOS-54484 | HES Lonestar missing Animation Wheel                                                                                                    |
| EOS-54477 | Manual: External Web Links are disabled but still look like they're clickable                                                                                                    |
| EOS-54475 | Multicell parts that overlap addresses do not correctly output different per-cell sACN Priorities                                                                                                    |
| EOS-54445 | Patch > Protocols > sACN is not configurable when in Patch Address display mode                                                                                                    |
|           | Workaround - use [Format] to return to Channel Address mode.                                                                                                    |
| EOS-54438 | Copying user-color calibrated fixtures levels to other fixtures uses emitter levels instead of recalculating color                                                                                   |
| EOS-54422 | In Device Profiles, when a primary device is shut down it continues to display as online so no one can bind to is settings.                                                                          |
| EOS-54420 | unable to install Eos from OneDrive directory on macOS Ventura (13).                                                                                                    |
|           | <b>Workaround</b> - copy the installer to a directory that does not sync with OneDrive before running the installer.                                                                                 |
| EOS-54419 | Patch Move To will un-nest Objects in a Scenic Element and create patch nodes in a Scenic Element Moveable                                                                                           |
| EOS-54403 | MVR Import: When checking/unchecking options the list will scroll back to the top each time                                                                                                    |
| EOS-54394 | Changing to generic Fresnel 10" or 7" model shows UUID in editor                                                                                                    |
| EOS-54363 | Chan 1 MoveTo Part 2 does not move the part but should                                                                                                    |
| EOS-54343 | PSD: The D to indicate dark moves should not be displayed if the intensity has an effect and the NIs are marking                                                                                     |
| EOS-54341 | Configuring a network to be a DHCP client can put the console in a confusing state while a DHCP server is active on the same port                                                                    |
| EOS-54338 | Saving Device Settings in a show file will not include: Share/Unshare Archives Settings, DHCP & SNTP Services Settings, Timezone settings, Custom Show Archive / Media Archive / Model Archive paths |
|           | <b>Workaround</b> - to include these settings, use the Backup Device Settings button in the shell.                                                                                                   |
| EOS-54307 | Hide the GUI for Cue/Sub Execute Improvements if the Execute is for a Cue List                                                                                                    |
| EOS-54303 | Warnings from enabled patch protocols that have no assigned NICs don't pop up frequently enough                                                                                                    |
| EOS-54288 | Changing Home Values in Fixture Editor alters stored data and playback                                                                                                    |
| EOS-54272 | Some OSC commands are blocked when Primary is locked out but should not be                                                                                                    |
| EOS-54134 | Setting Per-Channel Shutter Order Makes Augment3d Not Match Reality                                                                                                    |
| EOS-53996 | If an intensity effect is running when a mark should start, the mark does not ever start                                                                                                    |
| EOS-53884 | Tab 100: Manual: ascii keyboard tab + arrow doesn't work to move tab 100                                                                                                    |
| EOS-53865 | [Effects] Random Group Attribute on a Linear Step effect causes intensity fades instead of steps                                                                                                    |
| EOS-53828 | MVR: 3D geometry is not automatically loaded onto a tethered Augment3d                                                                                                    |
|           | <b>Workaround</b> - merge the MVR into the scene on the tether machine using File > Merge Scene. This can be done before or after merging the MVR on the Eos console                                 |
| EOS-53810 | Print To File: Printing Patch range via Advanced will not print Patch data                                                                                                    |
| EOS-53381 | Retyping currently selected cue does not autopage PSD or spreadsheet back to selected cue, a different cue must be typed                                                                             |
| EOS-53291 | search in the console manual (Tab 100) does not support terms containing numbers, punctuation, or operator symbols.                                                                                  |
| EOS-53199 | MulticellPatching Second Part with a Fixture Type removes all cells from Part 1                                                                                                    |
| EOS-52781 | Snapshot doesn't restore Live/Blind if recorded with some monitors deselected                                                                                                    |
| EOS-52452 | When a fixture has a gap in its DMX offset and is patched, the gap addresses and any addresses after the gap can be double-patched                                                                   |
| EOS-52149 | Fixture Editor: Cells with Non-Consecutive addresses can cause fixture to patch incorrectly                                                                                                    |

## Eos v3.2.2

| EOS-52035 | Setup: Headers change colors                                                                                                    |
|-----------|----------------------------------------------------------------------------------------------------|
| EOS-51822 | Chan Next/Last through a list of channels that contains some cells and some [minus cells] selects whole channel instead of minus cells                          |
| EOS-51543 | Magic Sheets do not scale or resize when their frame size is changed and they are on the CIA monitor                                                            |
| EOS-51366 | Learning a Macro or Cue Alert time with a Group selection causes channel list text after macro number to flash                                                  |
| EOS-50942 | Fixture Editor: Multicell Editor allows Addresses of cells to overlap                                                                                           |
| EOS-50486 | Patch: Move to or Copy To Plus Show/Only Show does not completely replace levels and effects from target channel                                                |
| EOS-50112 | Inconsistent Mark Intensity Color                                                                                                    |
| EOS-47935 | About does not correctly show the Source when Intensity Effects contribute levels                                                                               |
| EOS-30322 | In live, parameters mark before intensity effect completes.                                                                                                    |
| EOS-25521 | Backups and Clients cannot enable RDM feedback unless RDM is enabled in its shell                                                                               |
| EOS-14162 | Delayed marks can countdown in wrong cue in PSD.                                                                                                    |
| EOS-14143 | Effects are incorrectly tracking into mark range                                                                                                    |
| A3D-2240  | It is possible for the same Image file to be stored multiple times                                                                                              |
| A3D-2231  | Some MVR containing mirrored geometry do not import correctly                                                                                                   |
| A3D-2214  | Material Color override picker should default to existing override color if present                                                                             |
| A3D-1499  | Nesting a channel in an SEM then moving the channel while SEM is selected on Eos Command line then Revert Model Changes does not revert the move of the channel |
| A3D-1462  | Expanding imported models results in library items with incorrect size                                                                                          |
|           |                                                                                                    |

### Eos v3.2.2

### Compatibility

#### Affected ETC Products

Eos v3.2.2 is compatible with the following ETC products:

| Consoles             | Other Devices                             |
|----------------------|-------------------------------------------|
| Eos Apex 5 / 10 / 20 | Eos Apex Processor                        |
| Gio @5 / Gio         | Eos Remote Interface                      |
| Ion Xe / Ion Xe 20   | Eos Remote Processor Unit 3 (RPU3)        |
| Element 2            | Ion Xe Remote Processor Unit (Ion Xe RPU) |
| ETC Puck             | Eos Remote Processor Unit (RPU)           |
| Eos Titanium (Ti)    | Ion Remote Processor Unit (Ion RPU)       |
| Ion Classic          | Net3 Remote Video Interface 3 (RVI3)      |
| Element Classic      | Net3 Remote Video Interface (RVI)         |

#### Eos on Windows & macOS

Eos can be installed on Windows and macOS to view and edit show files offline, or to connect to a visualizer. In order to output to a lighting system, an **ETCnomad** license dongle is required.

#### Hardware Requirements

- Computer running Windows 7 (64-bit) or higher, or macOS Catalina (10.15) or higher
- Multicore processor with clock frequency higher than 2.0 GHz
- 3.5 GB free disk space or higher
- 2 GB RAM or higher
- Screen resolution of 1920x1080 or higher

- 64 MB video card or higher
- Direct X 11 or higher installed (Windows only)
- RJ-45 Ethernet network adapter (required to communicate with a lighting network and gateways for output)
- USB-A ports for connection of ETCnomad license key and output accessories

#### **Network Protocols**

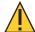

CAUTION: The following Eos hardware and software does not support the ETCNet2 / EDMX, Draft sACN, and AVAB UDP level output protocols: Eos v3.2.2 and later, Apex consoles, Windows 10-based consoles, and Eos for Windows and macOS.

For more information, visit etclink.it/d0zr3o6V.

#### **sACN**

Eos v3.2.2 is compatible with all products that meet or exceed ESTA ratified standard ANSI E1.17 2006 Architecture for Control Networks (ACN) and ANSI E1.31 Streaming ACN (sACN) for the output of streaming levels.

#### Art-Net 1-4

Eos v3.2.2 is compatible with all products that utilize Art-Net 1-4 for DMX-over-Ethernet output of streaming levels.

### Eos v3.2.2

#### Augment3d

In order to use Augment3d on a console, the console must have at least one Display Port connector. Augment3d is limited to Low or Medium render qualities when used on a console.

Alternatively, a computer can be tethered to run Augment3d for consoles that do not have at least one Display Port connector, or to access High and Ultra render qualities.

For the most up-to-date specifications for Augment3d on Windows and macOS, visit etcconnect.com/etcnomad/performance.

#### **MVR & Vectorworks Import Support**

Eos offers support for model and fixture import from Vectorworks into Augment3d.

Eos v3.2.0 and newer utilize Vectorworks' MVR export to move model and fixture data, and require Vectorworks 2023 Service Pack 3 or later. Older versions of Eos use generic 3D exports from Vectorworks for models, and an ETC-made plug-in for fixture data.

For more information, see Augment3d > Fixtures in Augment3d > Importing Augment3d Fixtures in the Eos Family v3.2.1 User Manual. For legacy installation instructions, see Appendix > Vectorworks Augment3d Plug-in.

### Eos v3.2.2

#### Installation Instructions

1. If necessary, first download the Eos v3.2.2 software from etcconnect.com/eos-software.

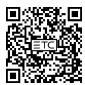

2. Transfer the zipped installer to a USB storage device. Navigate to **Settings > General** in the ECU by exiting Eos via **Browser > Exit**, or by selecting **{Launching in...}** as the device boots.

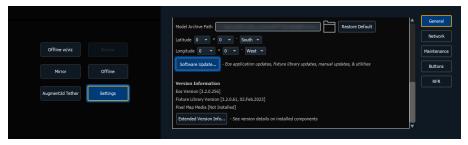

3. Insert the USB storage device and scroll down until you can press **(Software Update...)**. Any valid Eos installers detected will appear in a pop-up list.

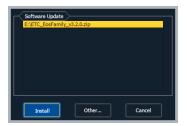

4. Press {Install} and follow the instructions to install Eos v3.2.2. Your device will automatically restart when the installation is complete.

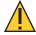

CAUTION: In order for multiple Eos Family devices to connect (including consoles, processors, video interfaces, and Eos on Windows and macOS), all devices must be running the same software version, have the same fixture library version installed, and be set to the same language, or they will not connect.

#### Notes for macOS Users

When Eos is launched for the first time on macOS, users may be prompted to open System Preferences to enable access to Input Monitoring, allowing Eos to properly interface with programming and fader wings.

When Eos is launched for the first time on a Mac with an Apple silicon chip, users may be prompted to install Rosetta2 and reboot before continuing.

When an object is added to a Magic Sheet for the first time, users may be prompted to open System Preferences to enable access to accessibility features.

### Eos v3.2.2

### **Fixture Library Updates**

Fixture library updates are periodically released separately from Eos software. Fixture library updates can be installed via the same update process as Eos software, and include their own release notes.

### Firmware Updates

Occasionally, Eos software installations include firmware updates for hardware modules within your device. Firmware can be updated via the ECU. For more information, see the ECU > Settings > Maintenance > Firmware Update section of the Eos Family v3.2.2 User Manual.

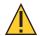

**CAUTION**: A power cycle of the console is generally required when updating hardware modules.

### The Less-Exciting-But-Still-Necessary Stuff

### v3.2.2 Issues Fixed

The following issues have been resolved in this software release.

EOS-54620 Prevent installation and remove Intelligent Power Board IMX RT 2.0.1.2 from the installer

### Eos v3.2.2

#### **Current Hardware Modules and Firmware**

| Module                  | Firmware     | Apex 5/10/20 | Apex<br>Processor | Remote<br>Interface | Gio @5 | Ion Xe | lon Xe 20 | Element 2    | Ion Xe RPU | Programming Wing | Motor Fader<br>Wing 10/20 | Fader Wing 20/40 |
|-------------------------|--------------|--------------|-------------------|---------------------|--------|--------|-----------|--------------|------------|------------------|---------------------------|------------------|
| Apex Button Module      | 1.0.0        |              |                   |                     |        |        |           |              |            |                  |                           |                  |
| Apex Face Panel         | 1.1.2        |              |                   |                     |        |        |           |              |            |                  |                           |                  |
| Apex Haptic Encoders    | 2.0.0.2      |              |                   |                     |        |        |           |              |            |                  |                           |                  |
| Apex Intelligent Power  | 2.0.0.1      |              |                   |                     |        |        |           |              |            |                  |                           |                  |
| Apex Main Playback      | 2.0.0.3      |              |                   |                     |        |        |           |              |            |                  |                           |                  |
| Apex Motor Faders       | 1.1.3.1      |              |                   |                     |        |        |           |              |            |                  |                           |                  |
| Apex Rackmount Display  | 1.0.2        |              |                   |                     |        |        |           |              |            |                  |                           |                  |
| Display HS Universal    | 1.1.0.9.0.2  |              |                   |                     |        |        |           |              |            |                  | *                         |                  |
| Element2 Faders         | 1.0.1        |              |                   |                     |        |        |           |              |            |                  |                           |                  |
| Element2 Faders IMX     | 2.0.0.2      |              |                   |                     |        |        |           |              |            |                  |                           |                  |
| Eos Fader Wing          | 1.0.3.9.0.13 |              |                   |                     |        |        |           |              |            |                  |                           |                  |
| Eos Family Face Panel   | 1.2.0.9.0.0  |              |                   |                     |        |        |           |              |            |                  |                           |                  |
| Eos Main Playback       | 1.0.2.9.0.7  |              |                   |                     |        | *      | *         |              |            |                  |                           |                  |
| Eos Main Playback IMX   | 2.0.0.2      |              |                   |                     |        |        |           |              |            | t                |                           |                  |
| Eos Motor Faders        | 1.1.0.9.0.2  |              |                   |                     | *      |        |           |              |            |                  |                           |                  |
| Eos Playback            | 1.0.2.9.0.7  |              |                   |                     |        |        |           |              |            | *                |                           |                  |
| Eos Playback IMX        | 2.0.0.2      |              |                   |                     |        |        |           |              |            | †                |                           |                  |
| Face Panel HS           | 1.0.2.9.0.7  |              |                   |                     |        |        |           |              |            | †                |                           |                  |
| Face Panel HS IMX       | 2.0.2.2      |              |                   |                     |        |        |           |              |            | †                |                           |                  |
| Four Port I/O HS        | 1.2.1.9.0.8  |              |                   |                     |        |        |           |              |            |                  |                           |                  |
| Four Port I/O IMX HS    | 2.2.0.5      |              |                   |                     |        |        |           |              |            | †                |                           |                  |
| Two Port I/O HS         | 1.2.1.9.0.8  |              |                   |                     |        |        |           |              |            |                  |                           |                  |
| @5 Main Playback        | 1.0.1.9.0.5  |              |                   |                     | *      |        |           |              |            |                  |                           |                  |
| @5 Main Playback IMX    | 2.0.0.2      |              |                   |                     | *      |        |           |              |            |                  |                           |                  |
| @5 6x2 HS               | 1.1.0.9.0.2  |              |                   |                     |        |        |           |              |            |                  |                           |                  |
| @5 6x2 IMX              | 2.0.0.1      |              |                   |                     |        |        |           |              |            |                  |                           |                  |
| Intelligent Power       | 1.0.2.9.0.6  |              |                   |                     | *      | *      | *         | *            | *          |                  |                           |                  |
| Intelligent Power IMX   | 2.0.1.2 ‡    |              |                   |                     |        |        |           |              |            |                  |                           |                  |
| Ion Xe / Std Faders     | 1.0.3.9.0.13 |              |                   |                     |        |        |           |              |            |                  |                           |                  |
| Ion Xe / Std Faders IMX | 2.0.0.5      |              |                   |                     |        |        |           |              |            |                  |                           |                  |
| Gadget II CPU2          | 2.2.0.5      |              |                   |                     |        |        | (         | Optional acc | essory.    |                  |                           |                  |

<sup>\*</sup> Bootloader and firmware update combined. Please contact ETC Technical Services.2.0.0.

<sup>&</sup>lt;sup>†</sup> Enhanced hardware only.

<sup>&</sup>lt;sup>‡</sup> 2.0.0.2 and 2.0.1.2 are both acceptable firmware versions for this hardware module. DO NOT upgrade or downgrade between the two firmware versions.

### Eos v3.2.2

### Legacy Hardware Modules and Firmware

| Module                 | Firmware         | Eos Ti | Gio | Ion Classic | Element Classic | Eos RPU3     | Eos RPU | Ion RPU | Net3 RVI3 | Net3 RVI |
|------------------------|------------------|--------|-----|-------------|-----------------|--------------|---------|---------|-----------|----------|
| 2(2x6) Buttons         | 1.1.0.9.0.2      | †      |     |             |                 |              |         |         |           |          |
| 6x1 Buttons            | 1.1.0.9.0.2      | †      |     |             |                 |              |         |         |           |          |
| C2 D++                 | 1.1.0.9.0.1      |        |     |             |                 |              |         |         |           |          |
| 6x2 Button             | (1.1.9 build 1)  |        |     |             |                 |              |         |         |           |          |
| 6x2 Buttons HS         | 1.1.0.9.0.2      | †      | †   |             |                 |              |         |         |           |          |
|                        | 1.2.0.90.0.7     |        |     |             |                 |              |         |         |           |          |
| Element Face Panel     | (1.2.90 build 7) |        |     |             | ‡               |              |         |         |           |          |
|                        | 1.2.0.9.0.0      |        |     |             |                 |              |         |         |           |          |
| Eos Family Face Panel  | (1.2.9 build 0)  |        |     |             |                 |              |         |         |           |          |
| Eos RPU Front Panel    | 1.0              |        |     |             |                 |              |         |         |           |          |
| 5 7 5 5 1              | 1.2.0.9.0.0      |        |     |             |                 |              |         |         |           |          |
| Eos Ti Face Panel      | (1.2.9 build 0)  |        |     |             |                 |              |         |         |           |          |
| Face Panel HS          | 1.0.2.9.0.7      | †      | †   |             |                 |              |         |         |           |          |
| Four Port I/O Board HS | 1.2.1.9.0.8      |        |     |             |                 |              |         |         |           |          |
| Gadget or I/O Board    | 1.4.2.9.0.5      |        |     |             |                 |              |         |         |           |          |
| I/O Board HS           | 1.2.1.9.0.8      |        |     |             |                 |              |         |         |           |          |
| Intelligent Power      | 1.0.2.9.0.6      | *      | *   |             |                 | *            |         |         | *         |          |
|                        | 1.1.0.9.0.3      |        |     |             |                 |              |         |         |           |          |
| Internal Motor Fader   | (1.1.9 build 3)  |        |     |             |                 |              |         |         |           |          |
| Ion Face Panel RevF    | 1.3              |        |     |             |                 |              |         |         |           |          |
|                        | 1.1.0.9.0.1      |        |     |             |                 |              |         |         |           |          |
| Ti 6x1 Button          | (1.1.9 build 1)  |        |     |             |                 |              |         |         |           |          |
| Ti 10x2 RPU Button     | 1.1.0.9.0.1      |        |     |             |                 |              |         |         |           |          |
| Gadget II              | 1.2.1            |        |     |             | Optio           | nal accessor | y.      |         |           |          |

<sup>\*</sup> Bootloader and firmware update combined. Please contact ETC Technical Services.

<sup>&</sup>lt;sup>†</sup> Enhanced hardware only.

<sup>&</sup>lt;sup>‡</sup> For Element Classics that have Windows 7 installed but do not have firmware v1.2.90 or later, please contact ETC Technical Services.

### Eos v3.2.2

## **Eos Console Images**

| Image                  | Current Version | BIOS                                 |  |  |  |  |  |  |  |
|------------------------|-----------------|--------------------------------------|--|--|--|--|--|--|--|
| Wes10 (Element 2)      | 10.22.02.01     |                                      |  |  |  |  |  |  |  |
| Wes10 (Ion Xe)         | 10.22.02.01     |                                      |  |  |  |  |  |  |  |
| Wes10 (Ion Xe 20)      | 10.22.02.01     |                                      |  |  |  |  |  |  |  |
| Wes10 (Ion Xe RPU)     | 10.22.02.01     | V1.0.0                               |  |  |  |  |  |  |  |
| Wes10 (Gio @ 5)        | 10.22.03.01     |                                      |  |  |  |  |  |  |  |
| Wes10 (RPU3)           | 10.22.02.01     |                                      |  |  |  |  |  |  |  |
| Wes10 (RVI3)           | 10.22.02.01     |                                      |  |  |  |  |  |  |  |
| Wes10 ETCPuck          | 10.22.04.04     | P1.60B                               |  |  |  |  |  |  |  |
| Wes10 Apex 5           | 10.22.04.01     |                                      |  |  |  |  |  |  |  |
| Wes10 Apex 10          | 10.22.03.01     | 1.06.10.5716                         |  |  |  |  |  |  |  |
| Wes10 Apex 20          | 10.22.09.01     | 1.06.10.ET16                         |  |  |  |  |  |  |  |
| Wes10 Apex Processor   | 10.22.06.02     |                                      |  |  |  |  |  |  |  |
| Wes10 Remote Interface | 10.22.12.01     |                                      |  |  |  |  |  |  |  |
| Wes7 (Aaeon Element)   | 7.0.0.9.0.2     |                                      |  |  |  |  |  |  |  |
| Wes7 (Aaeon Ion)       | 7.0.0.9.0.1     | MKQ7710H.95T.                        |  |  |  |  |  |  |  |
| Wes7 (Aaeon Ion RPU)   | 7.0.0.9.0.1     | 0060.2014.0115.1741                  |  |  |  |  |  |  |  |
| Wes7 (Aaeon RVI)       | 7.0.0.9.0.1     |                                      |  |  |  |  |  |  |  |
| Wes7 (Element 2)       | 7.20.0.9.0.1    |                                      |  |  |  |  |  |  |  |
| Wes7 (Ion Xe)          | 7.20.0.9.0.1    | P1 0 (\V/F02\/ \ 10\                 |  |  |  |  |  |  |  |
| Wes7 (Ion Xe 20)       | 7.20.0.9.0.2    | R1.0 (WE03YA10)                      |  |  |  |  |  |  |  |
| Wes7 (Ion Xe RPU)      | 7.20.0.9.0.4    |                                      |  |  |  |  |  |  |  |
| Wes7 (Gio @ 5)         | 7.20.0.9.0.1    | R1.1 (WE036A10)                      |  |  |  |  |  |  |  |
| Wes7 (RPU3_Q87)        | 7.20.0.9.0.1    | R1.0 (WE03YA10)                      |  |  |  |  |  |  |  |
| Wes7 (RVI3_Q87)        | 7.20.0.9.0.1    | R1.1 (WE036A10)                      |  |  |  |  |  |  |  |
| Wes7 (Eos Ti)          | 1.0.0.9.0.10    | 30.04.01                             |  |  |  |  |  |  |  |
| Wes7 (Gio)             | 3.0.0.9.0.20    |                                      |  |  |  |  |  |  |  |
| Wes7 (RPU3)            | 3.0.0.9.0.20    | ETCR013x64                           |  |  |  |  |  |  |  |
| Wes7 (RVI3)            | 3.0.0.9.0.20    |                                      |  |  |  |  |  |  |  |
| Wes7 (Eos Ti UCB)      | 7.20.0.9.0.1    | 40.02.03                             |  |  |  |  |  |  |  |
| Wes7 (Gio UCB)         | 7.20.0.9.0.1    | 40.02.03                             |  |  |  |  |  |  |  |
| Wes7 Puck              | 1.0.0.9.0.2     | GKPPT10H.86A.<br>0040.2013.0325.1514 |  |  |  |  |  |  |  |
| Wes7 Puck 2            | 7.20.0.9.0.2    | F4                                   |  |  |  |  |  |  |  |
| Wes7 Puck 2 SD         | 7.20.0.9.0.2    | KYSLi70.86A.<br>0059.2018.1122.1431  |  |  |  |  |  |  |  |

## **Eos Software Components**

| Component                           | Current Version |
|-------------------------------------|-----------------|
| Eos Family Console Main Application | 3.2.2.25        |
| Welcome Screen (ECU)                | 3.2.2.25        |
| Eos Manual (English)                | 3.2.1           |
| Eos Manual (German)                 | 3.1.1           |
| Eos Manual (French)                 | 3.1.1           |
| Eos Manual (Spanish)                | 3.1.1           |
| Augment3d                           | 1.3.1.2         |
| Fixture Library                     | 3.2.0.75        |
| ACN Libraries                       | 2.3.0.14        |
| Network Common                      | 2.2.0.16        |